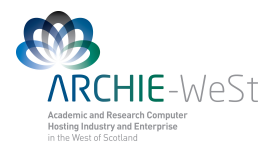

# **Introduction to Linux**

## **dr Karina Kubiak – Ossowska High Performance Computing Support Team Department of Physics**

**e-mail: karina.kubiak@strath.ac.uk**

**UNIX** is an operating system which was first developed in the 1960s, and has been under constant development ever since. By operating system, we mean the suite of programs which make the computer work. It is a stable, multi-user, multi-tasking system for servers, desktops and laptops.

UNIX systems also have a graphical user interface (GUI) similar to Microsoft Windows which provides an easy to use environment. However, knowledge of UNIX is required for operations which aren't covered by a graphical program, or for when there is no windows interface available, for example, in a telnet session.

There are many different versions of UNIX, although they share common similarities. The most popular varieties of UNIX are Sun Solaris, GNU/Linux, and MacOS X.

The shell is a command line interpreter (CLI). It interprets the commands the user types in and arranges for them to be carried out. The commands are themselves programs: when they terminate, the shell gives the user another prompt

Filename Completion - By typing part of the name of a command, filename or directory and pressing the [**Tab**] key, the tcsh shell will complete the rest of the name automatically. If the shell finds more than one name beginning with those letters you have typed, it will beep, prompting you to type a few more letters before pressing the tab key again. To see previous commands press [**up arrow**].

**Usefull links: <http://www.ee.surrey.ac.uk/Teaching/Unix/unix8.html> http://linuxfordummies.org/8-free-linux-manualspdf-format/**

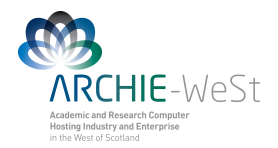

## **cd (change directory)**

.. The contract of the contract of the contract of the contract of the contract of the contract of the contract of the contract of the contract of the contract of the contract of the contract of the contract of the contrac

- cd ..  $\blacksquare$  : changes to the parent directory  $\ldots$
- cd ../../  $\qquad \qquad$  : goes up two directory levels
- cd ../../job-scripts : goes up two directory levels then into a sub-directory
	-
- . : current directory

## **pwd (print working directory)**

pwd : prints the working directory path

## **whoami**

whoami : prints the username

## **ls (list)**

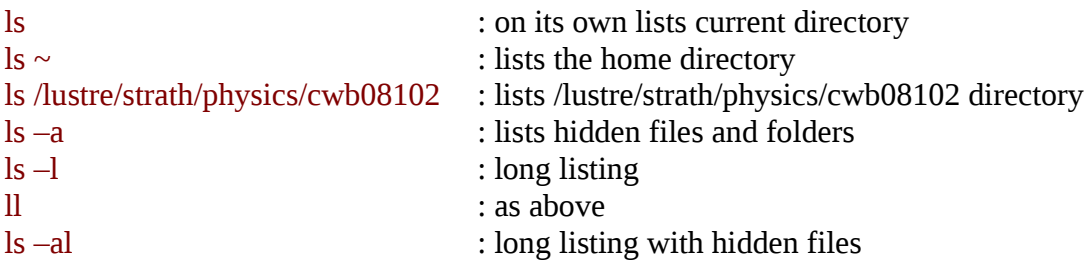

## **mkdir (make directory)**

mkdir *dir1* : creates a new (empty) directory

## **rm (remove), rmdir (remove directory)**

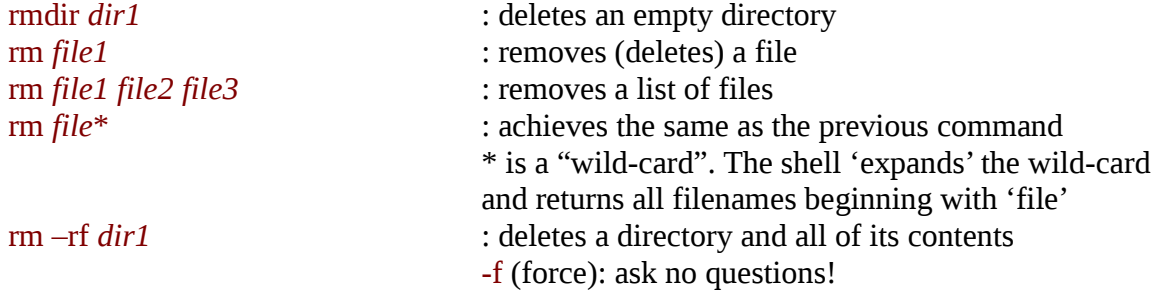

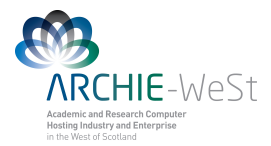

## **cp (copy)**

cp *file1 file2* : creates a copy of *file1* and calls it *file2* cp –r *dir1 dir2* : create a copy of *dir1* with all of its contents cp /lustre/strath/physics/cwb08102/*file1* . : copies a file *file1* from another directory to the current directory (denoted by .)

## **mv (move)**

mv *file1 file2* : rename *file1* to *file2* mv *file1* .. : moves *file1* to the parent directory (..) mv *file1* ~ : moves *file1* to the home directory mv *dir1 dir2* : renames *dir1* (-r not necessary) mv *dir1* ~ : moves *dir1* to home directory mv *dir*1 /lustre/strath/physics/cwb08102 : moves *dir1* to given *path*

### **more / less**

These commands writes the contents of a file onto the screen a page at a time.

more *file1*

less *file1*

Press the [**spacebar**] if you want to see another page, type [**q**] if you want to quit reading, type [**b**] if you want to go backwards, type [**f**] if ypu want to go forwards, type [**/**] if you want to search for a term

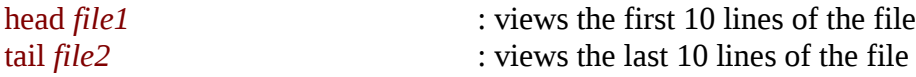

### **Viewing running processes**

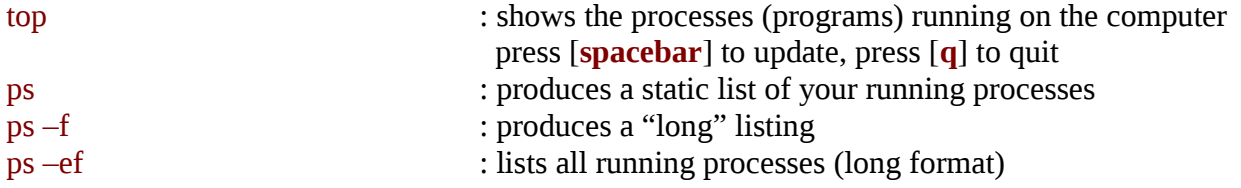

## **Redirection**

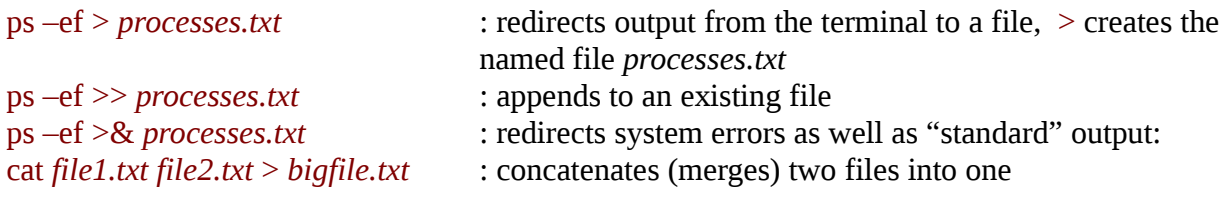

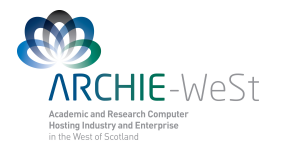

## **Searching a File**

grep –i error *output.txt* : case insensitive search

- grep error *output.txt* : find instances of error in a file *output.txt*
	-
- grep error *output.txt* > *error.txt* : will print to the file *error.txt* all lines containing the phrase "error" in the file *output.txt*

## **Command Output Re-direction**

ps –ef | grep cwb08102 : find instances of error in "output.txt" **|** re-directs the output of the command "ps –ef" and sends it to the second command grep

### **Kill a process**

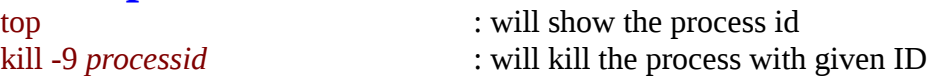

It is not possible to kill other users processes (only root can do this)

## **Access rights on files**

- $r$  (or -), indicates read permission (or otherwise)
- w (or -), indicates write permission (or otherwise)
- x (or -), indicates execution permission (or otherwise)

## **Access rights on directories**

- r allows users to list files in the directory;
- w means that users may delete files from the directory or move files into it;
- x means the right to access files in the directory. This implies that you may read files in the directory provided you have read permission on the individual files.

So, in order to read a file, you must have execute permission on the directory containing that file, and hence on any directory containing that directory as a subdirectory, and so on, up the tree.

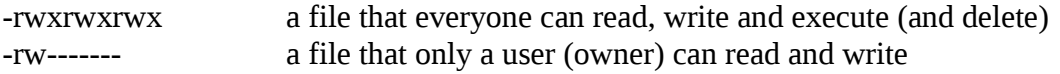

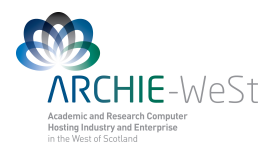

## **chmod (changing a file mode)**

Only the owner of a file can use chmod to change the permissions of a file. The options of chmod are as follows

- u user
- g group
- o other
- a all
- r read
- w write (and delete)
- x execute (and access directory)
- $\bullet$  + add permission
- - take away permission

chmod go-rwx *file1* : will remove read write and execute permissions on the *file1* for the group and others chmod a+rw *file1* : will give read and write permission on the *file1* to all

### **quota**

All users are allocated a certain amount of disk space on the file system for their personal files quota -v : will check the current quota and how much has been used

## **df**

The df command reports on the space left on the file system. For example, to find out how much space is left on the fileserver, type

```
df :will print on the screen how much space is left
```
## **du**

The du command outputs the number of kilobytes used by each subdirectory.

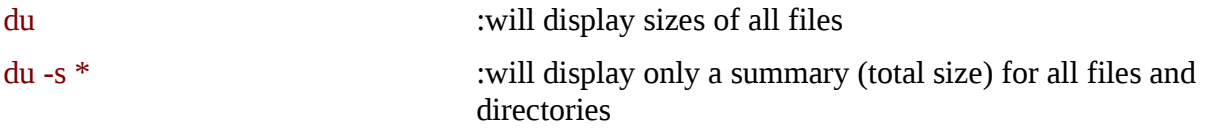

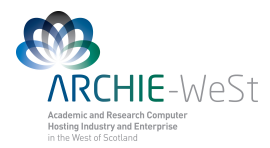

## **gzip (file compresion)**

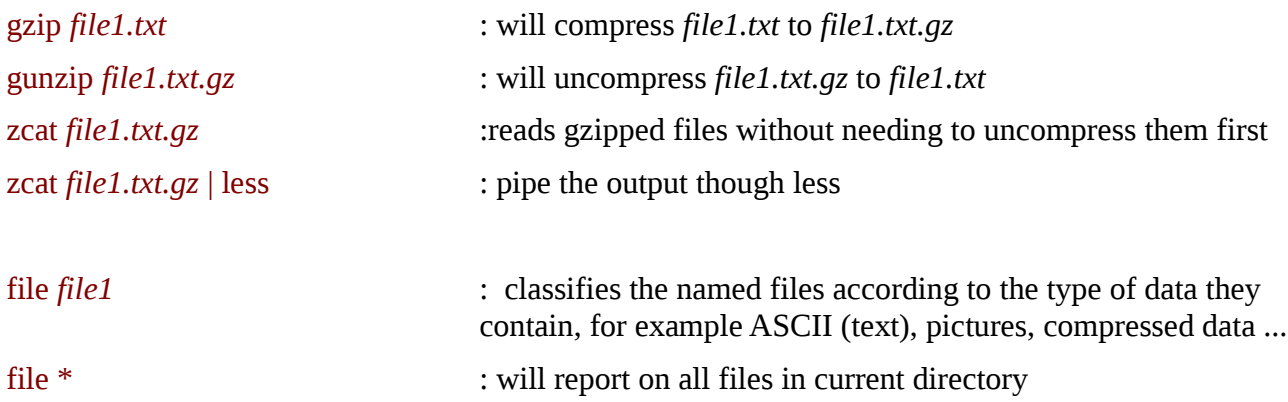

## **diff (difference)**

This command compares the contents of two files and displays the differences. diff *file1 file2* : will show the differences between *file1* and *file2*

## **find**

This command searches through the directories for files and directories with a given name, date, size, or any other attribute you care to specify. To see all options available type man find.

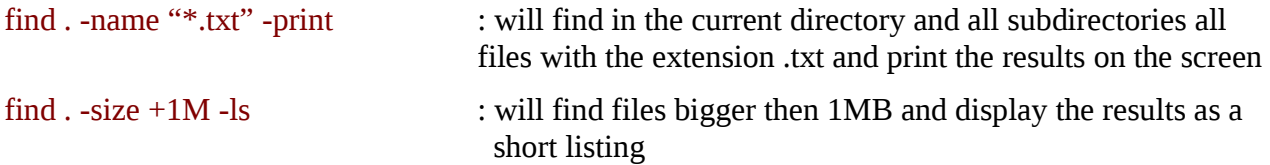

## **history**

The C shell keeps an ordered list of all the commands that have been entered. Each command is given a number according to the order it was entered.

history ist :will show command history list

### **man pages**

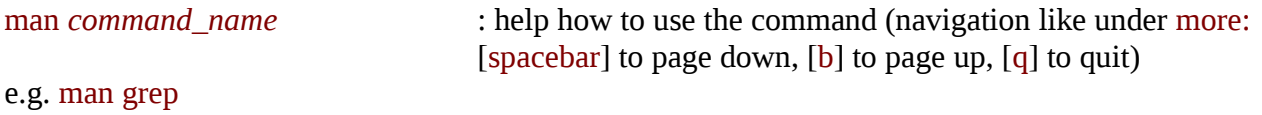

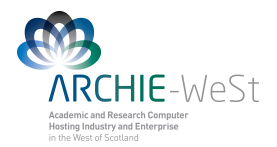

## **Text Editors:**

A text editor is a program for inserting or amending text in a file. A text editor is not a word processor although some text editors do include word processing facilities.

## **vi editor – for advanced users**

vi *file1.txt*  $\qquad \qquad :$  will open new file *file1.txt* under vi editor

there are two modes in which you use vi:

**Command mode**: this is the mode you are in whenever you begin to use **vi**. In this mode commands are used to move around and edit text objects such as words, sentences and paragraphs. Pressing the [**esc**] key returns you to command mode.

**Insert mode**: this is the mode you use to type (insert) text into a buffer. There are several commands that you can use to enter this mode:

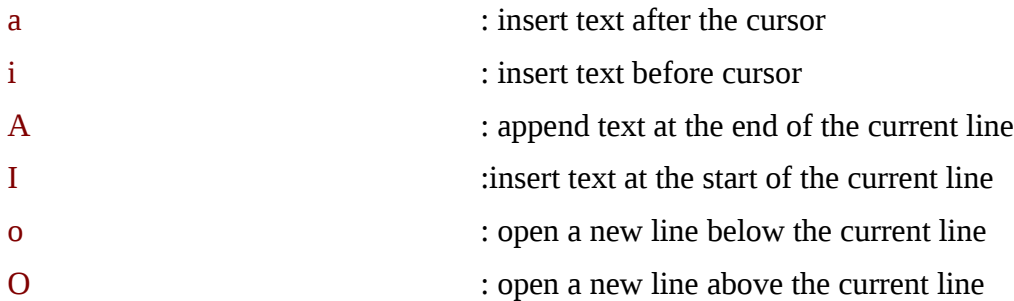

Once the insert mode is on the user can type normally. To come back to the command mode press [**esc**].

The most important commends:

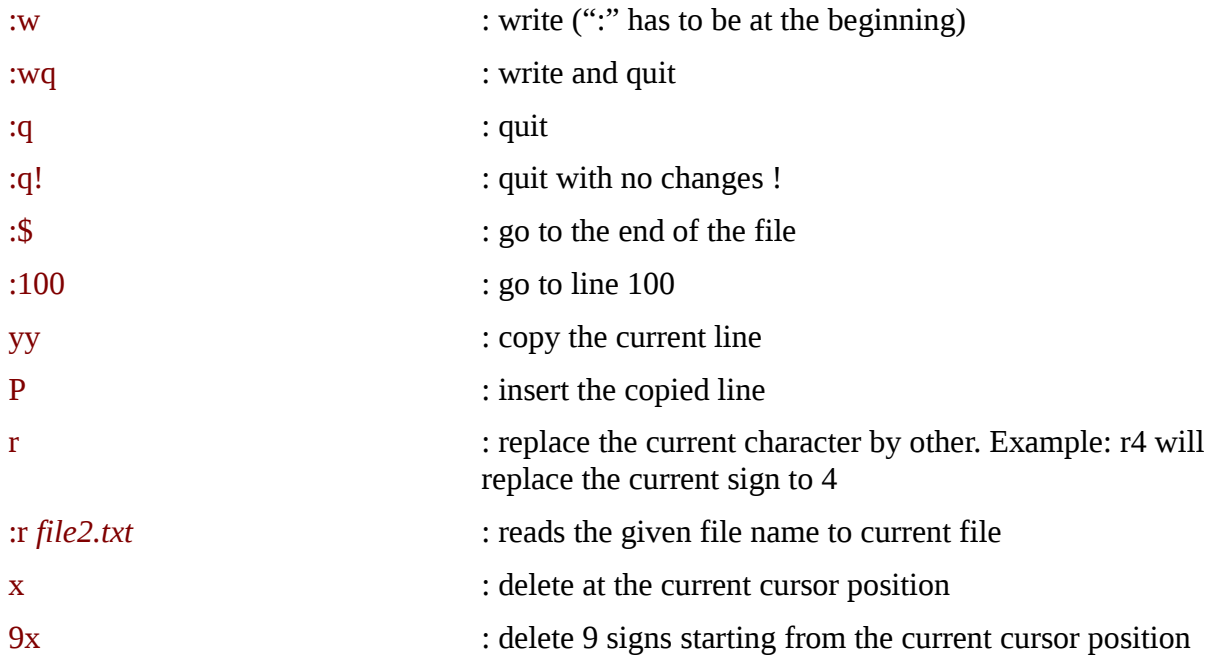

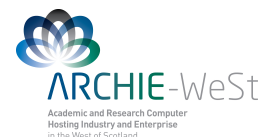

:set number : will print the line number :\the solution : will substitute text1 to text2 in the entire file (global) : will substitute text1 to text2 in the entire file (global)

**gedit editor**

gedit *file1.txt* **:** will create *file1.txt* and open notepad-like window gedit *file1.txt* & **:** will work as above and keep the terminal active gedit can be open also from Applications Menu

# **Remote control**

## **ssh (secure shell)**

ssh is a program for logging into a remote machine and executing commands in the remote machine.

ssh connects and logs into the specified hostname. The user's identity is proved to the remote machine using a password.

ssh headnode1.eng.strath.ac.uk -l cwb08102 :log user cwb08102 to headnode1.eng.strath.ac.uk

ssh -X headnode1.eng.strath.ac.uk -l cwb08102 : use X terminal

### **scp (secure copy)**

scp copies files over the network securely; uses ssh for data transfer, using the same authentication and providing the same security as ssh.

**scp [-p] [-v] [-r] username@host1:/path/file username@host2:/path/file\_or\_dir** 

scp *file1.dat* cwb08102@headnode1.eng.strath.ac.uk:/lustre/chemeng/cwb08102/CPP\_PEPTIDE/

copy file *file1.dat* from current computer and localisation to the directory /lustre/chemeng/cwb08102/CPP\_PEPTIDE/ on headnode1.eng.strath.ac.uk with the same name

#### scp *file1.dat*

cwb08102@headnode1.eng.strath.ac.uk:/lustre/chemeng/cwb08102/CPP\_PEPTIDE/*file2.dat*

copy file *file1.dat* from current computer and localization to the directory /lustre/chemeng/cwb08102/CPP\_PEPTIDE/ on headnode1.eng.strath.ac.uk with new name *file2.dat*

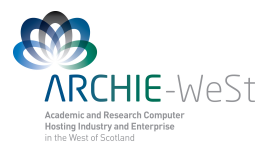

scp malpka@ce-kk-pc.chem.strath.ac.uk:/media/old\_home/malpka/CPP\_WATER/*file1.da*t .

Will take the file *file1.dat* from computer named ce-kk-pc.chem.strath.ac.uk to current localisation without changing the name  $(.)$ .

scp malpka@rc-weir40.chem.strath.ac.uk:/home/malpka/Documents/*file1.dat* malpka@headnode1.eng.strath.ac.uk:/lustre/chemeng/cwb08102/CPP\_PEPTIDE/

will copy file *file1.dat* from computer weir40.... to headnode1....

#### scp

cwb08102@headnode1.eng.strath.ac.uk:/lustre/chemeng/cwb08102/CPP\_PEPTIDE/CPP\_WATER/  $LYS^*$ .

will take all files LYS<sup>\*</sup> from headnode1 to current localisation without changing names

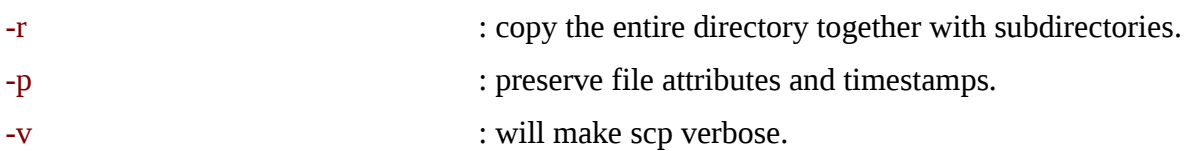

## **sftp (secure file transfer program)**

**sftp** is a program for transferring files to and from a remote computer. It is interactive, just like **ftp** used to be, but uses the secure encryption of ssh.

Once you connect with the remote computer, giving a password if necessary, you can type the following interactive commands to change directories and to transfer files between your local computer and the remote computer:

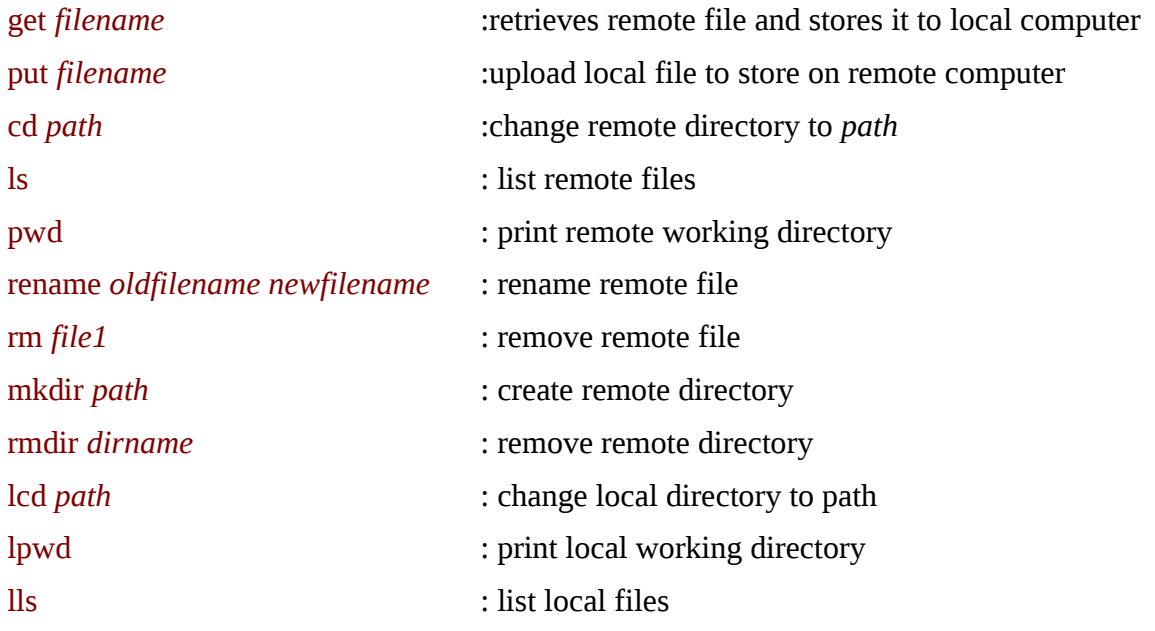

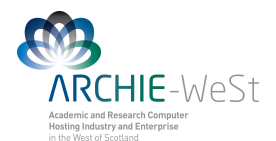

- help : display help text
- quit : quit sftp

## **WinSCP (scp for Windows)**

WinSCP is a SFTP client and FTP client for Windows. Its main function is the secure file transfer between a local and a remote computer. It uses Secure Shell (SSH) and supports, in addition to Secure FTP, also legacy SCP protocol

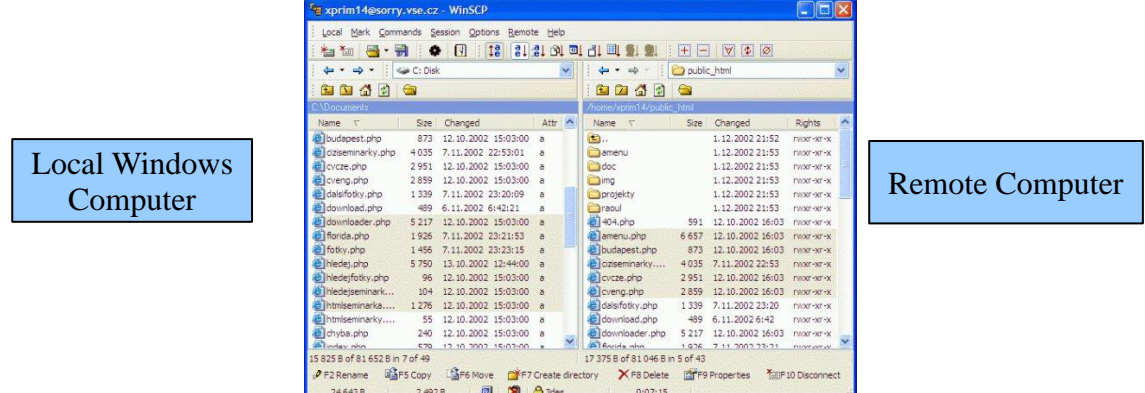

Application interface is similar to Norton Commander

## **PuTTy**

PuTTy is a free implementation (open source) of Telnet and SSH for Windows and Unix platforms, along with an xterm terminal emulator. To download visit http://www.putty.org/

### **Remote desktop**

The best program to have remote desktop connection between computers is NX. It is open source, works for Windows, Mac OS and Linux desktop computer and connect them to remote Linux computer. NX server runs on ARCHIE-WeSt. Users can download the client from [www.nomachine.com](http://www.nomachine.com/) . Instructions:<http://www.archie-west.ac.uk/archie-access>To have the remote desktop session please connect directly to **archie-w, archie-e, archie-s or archie-t.** Please do not leave the session, **please log out!**

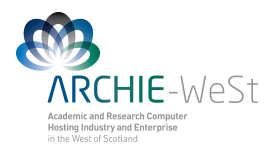

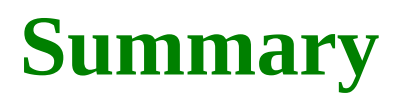

### **1. Home Directory & Changing Directories**

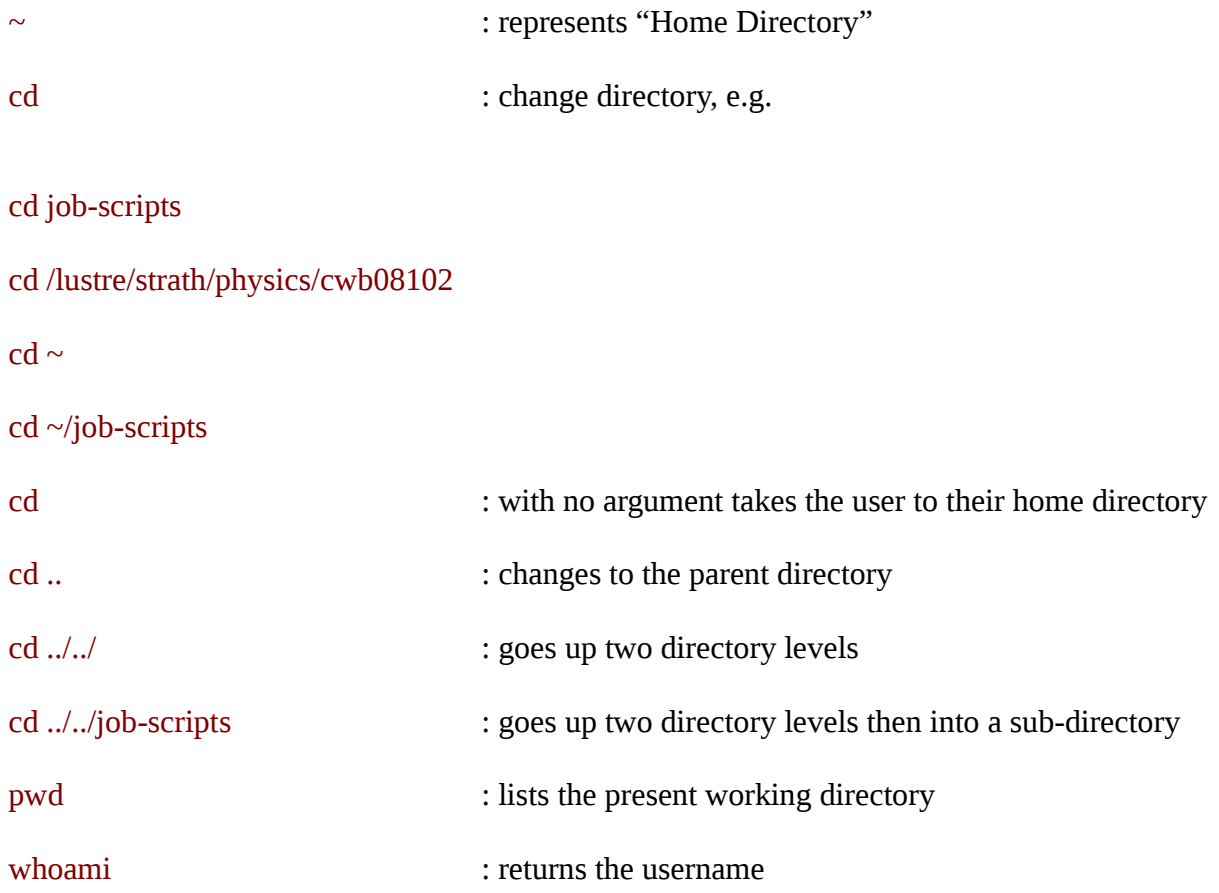

### **2. Listing Files & Directories**

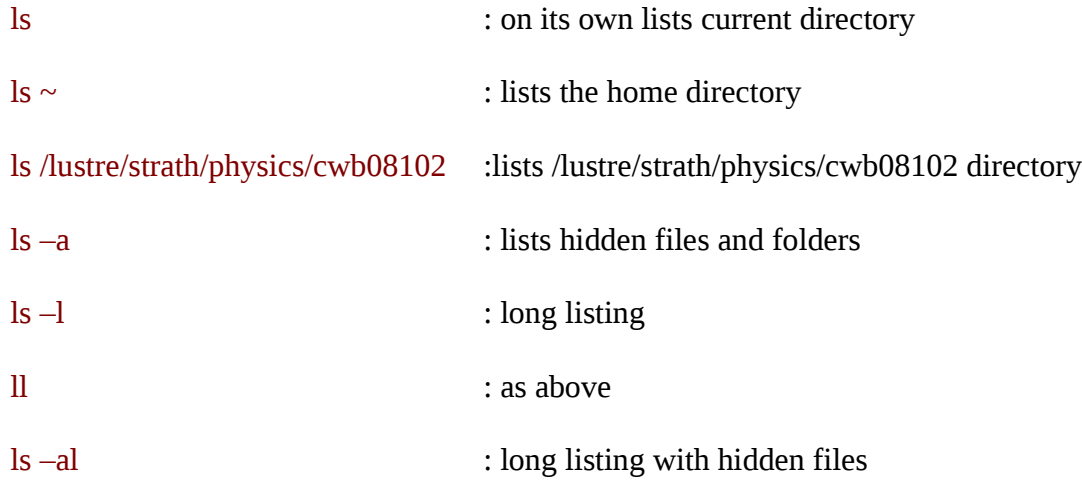

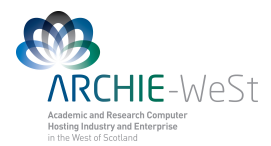

### **4. The "Shell"**

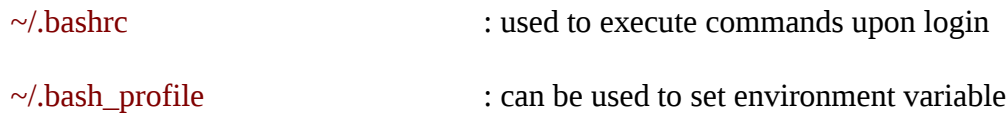

### Filename completion:

- Press [**Tab**] key to complete filenames as you type
- [**Up Arrow**] allows you to access command history

### **5. Creating & deleting directories/files**

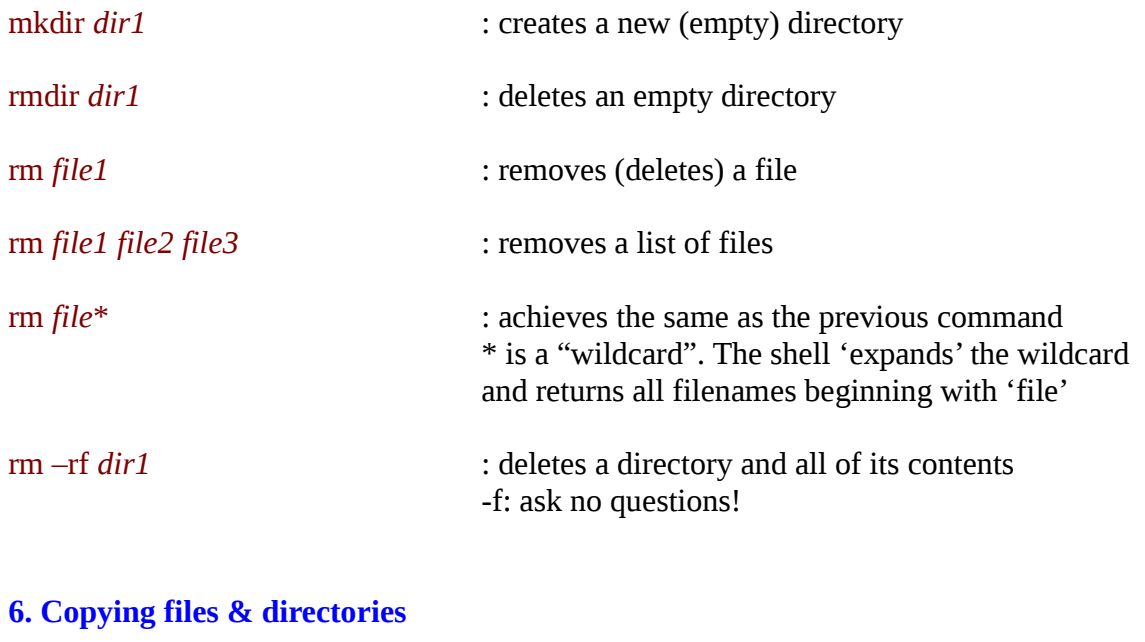

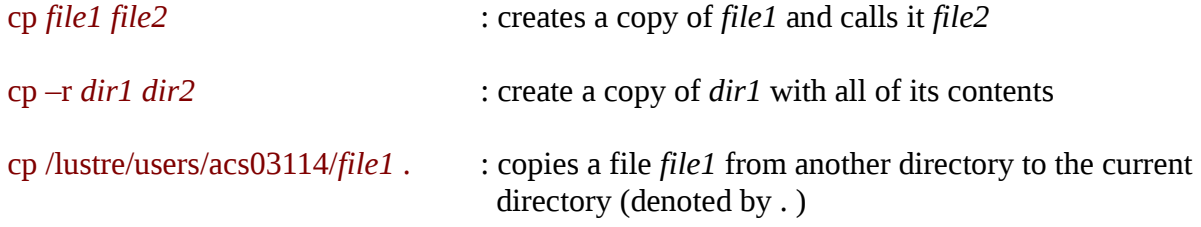

### **7. Moving files and directories**

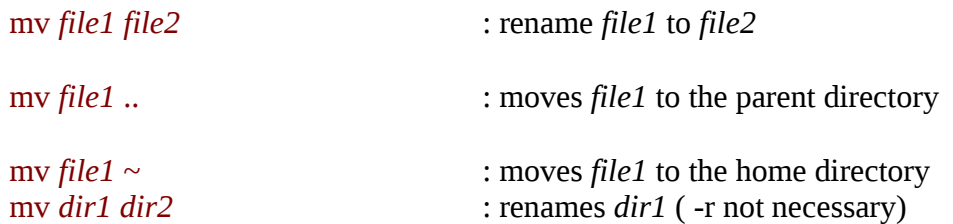

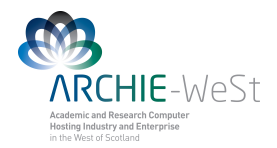

mv *dir1* ~ : moves *dir1* to home directory

: views the first 10 lines of the *file1* 

: views the last 10 lines of the *file1* 

mv *dir1* /lustre/strath/physics/cwb08102 : moves *dir1* to given *path*

#### **8. Viewing files in the terminal**

#### more *file1*

- [**spacebar**] advances through file
- [**b**] for going backwards
- [**q**] to quit
- [**/**] to search for a term

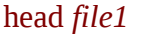

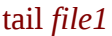

#### **9. Viewing running processes**

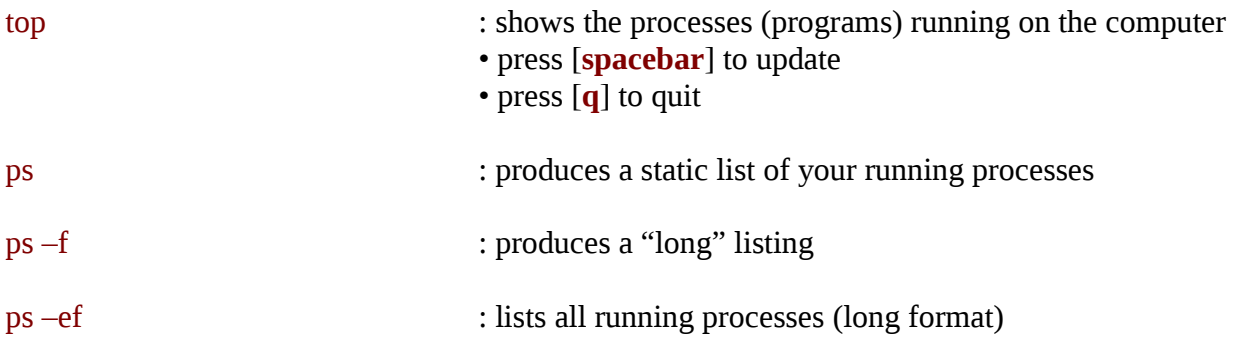

#### **10. Redirection**

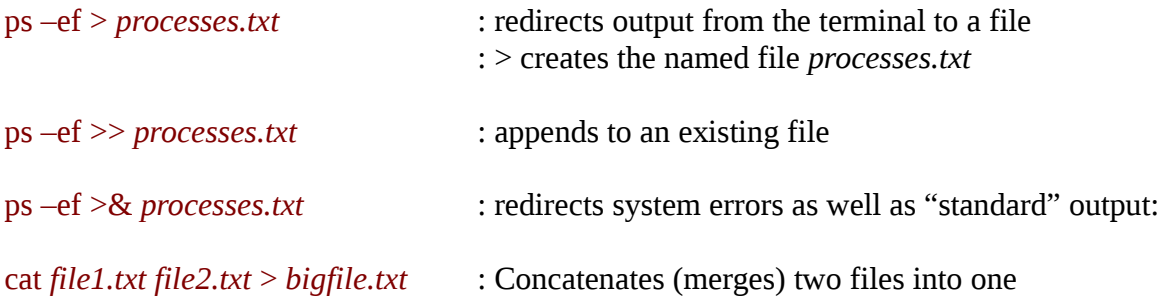

#### **11. Searching a File**

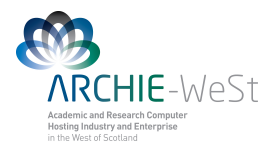

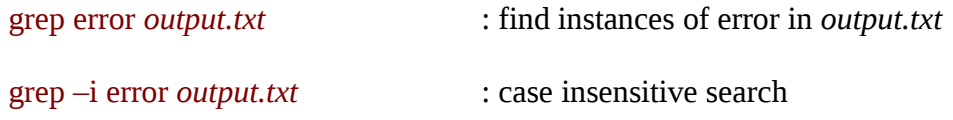

### **12. Command Output Re-direction**

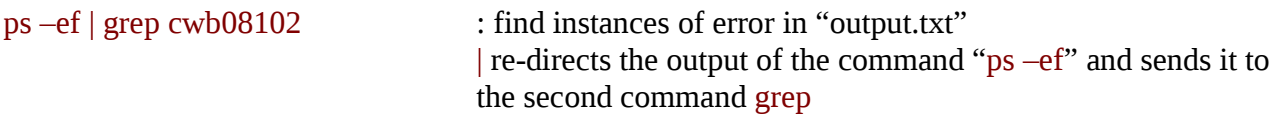

### **13. Kill a process**

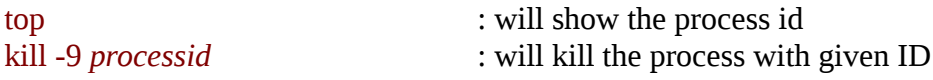

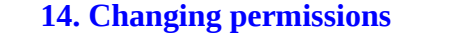

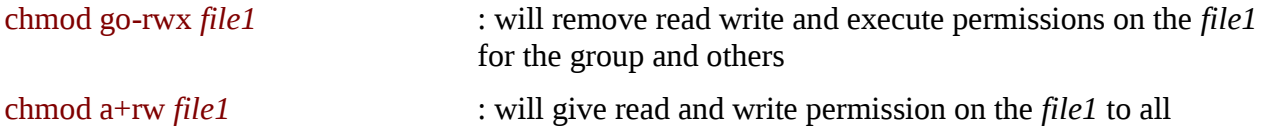

### **15. quota**

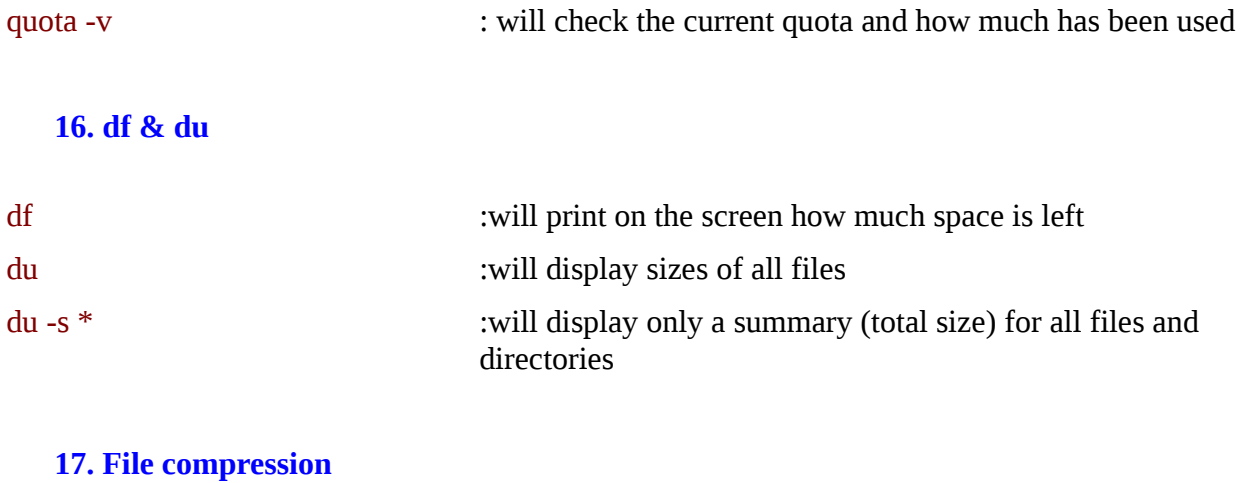

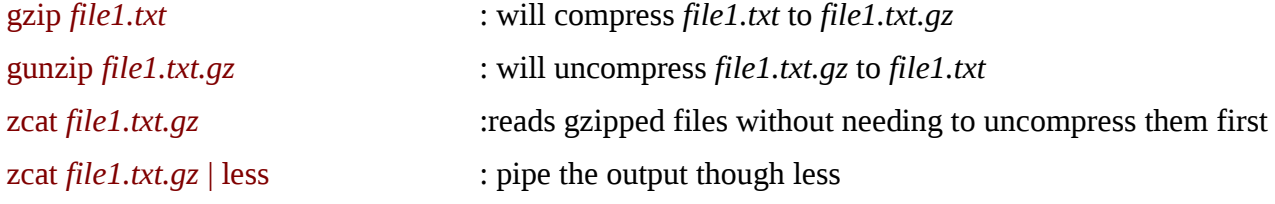

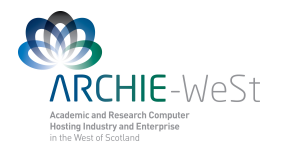

#### **18. File information**

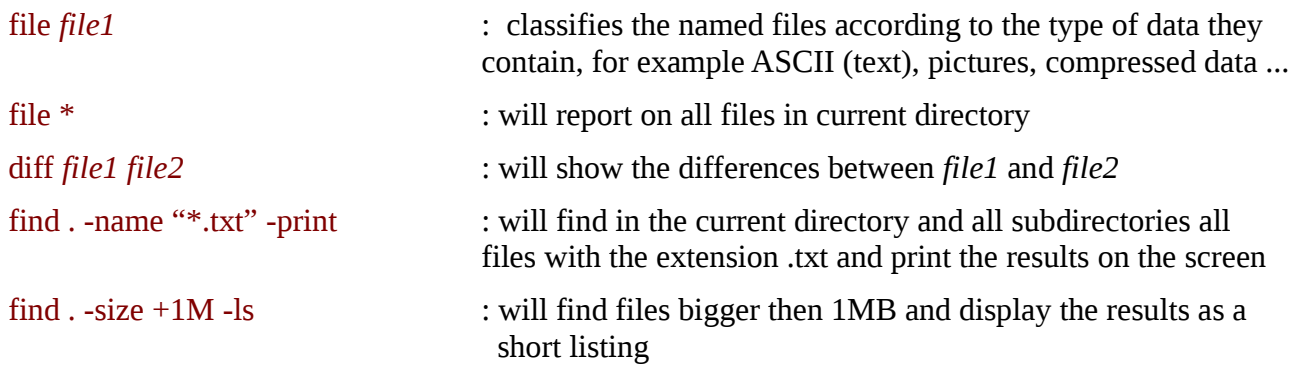

### **19. History and help**

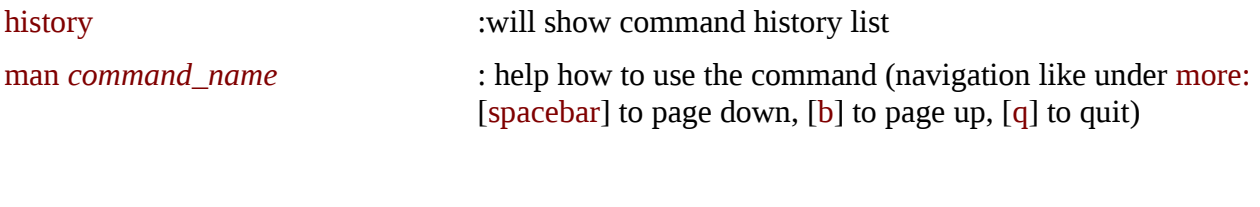

#### **20. gedit editor**

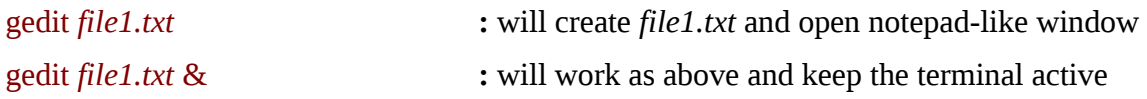

#### **21. ssh, scp**

ssh headnode1.eng.strath.ac.uk -l cwb08102 :log user cwb08102 to headnode1.eng.strath.ac.uk ssh -X headnode1.eng.strath.ac.uk -l cwb08102 : use X terminal

**scp [-p] [-v] [-r] username@host1:/path/file username@host2:/path/file\_or\_dir** 

scp *file1.dat* cwb08102@headnode1.eng.strath.ac.uk:/lustre/chemeng/cwb08102/CPP\_PEPTIDE/ copy file *file1.dat* from current computer and localisation to the directory /lustre/chemeng/cwb08102/CPP\_PEPTIDE/ on headnode1.eng.strath.ac.uk with the same name

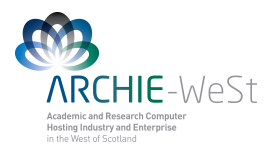

### scp *file1.dat* cwb08102@headnode1.eng.strath.ac.uk:/lustre/chemeng/cwb08102/CPP\_PEPTIDE/*file2.dat*

copy file *file1.dat* from current computer and localization to the directory /lustre/chemeng/cwb08102/CPP\_PEPTIDE/ on headnode1.eng.strath.ac.uk with new name *file2.dat*

### scp malpka@ce-kk-pc.chem.strath.ac.uk:/media/old\_home/malpka/CPP\_WATER/*file1.da*t .

Will take the file *file1.dat* from computer named ce-kk-pc.chem.strath.ac.uk to current localisation without changing the name  $(.)$ .

scp malpka@rc-weir40.chem.strath.ac.uk:/home/malpka/Documents/*file1.dat* malpka@headnode1.eng.strath.ac.uk:/lustre/chemeng/cwb08102/CPP\_PEPTIDE/

will copy file *file1.dat* from computer weir40.... to headnode1....

scp

cwb08102@headnode1.eng.strath.ac.uk:/lustre/chemeng/cwb08102/CPP\_PEPTIDE/CPP\_WATER/  $LYS^*$ .

will take all files LYS\* from headnode1 to current localisation without changing names

-r : copy the entire directory together with subdirectories. -p : preserve file attributes and timestamps. -v : will make scp verbose.